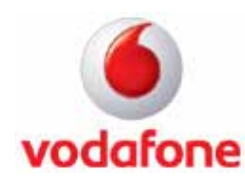

## **Nokia N95 8Gb UMTS - Configurazione Streaming (Live TV & Real Player)**

## **Entrare nel menu' di configurazione**

- Accedere al menu principale premendo il tasto **"Menu Key"**
- Scorrere fino all'icona **"Strumenti"**
- Premere il tasto **"Opzioni"** e poi **"Seleziona"** in corrispondenza della voce **"Apri"**
- Selezionare la voce **"Impostaz."**, confermare premendo il tasto centrale del joypad
- Scorrere l'elenco fino alla voce **"Applicazioni"** e confermare premendo il tasto centrale del joypad
- Spostarsi sull'icona **"RealPlayer"** e premere il tasto centrale del joypad

## **Inserire i parametri**

- Selezionare la voce **"Streaming"** e premere il tasto centrale del joypad
- **"Proxy":** no e premere il tasto **"Indietro"**
- Selezionare la voce **"Rete"** e premere il tasto centrale del joypad
	- **"P.to accesso predef.":** Vodafone WAP e premere il tasto **"OK"**
	- **"Resta in linea per":** Limite definito e premere il tasto **"OK"**
	- **"Disconnessione dopo (minuti)":** 30 e premere il tasto **"OK"** per confermare
	- **"Porta UDP più bassa":** 6970 e premere il tasto **"OK"**
	- **"Porta UDP più alta":** 32000 e premere il tasto **"OK"**
- Premere **"Opzioni"** e selezionare la voce **"Impostaz. avanzate"** e premere il tasto **"Seleziona"**
	- **"Largh. banda GPRS":** 37,50 e premere il tasto **"OK"** per confermare
	- **"Largh. banda EGPRS":** 53,76 kbit/s e premere il tasto **"OK"**
	- **"Largh. di banda UMTS":** 999,00 kbit/s e premere il tasto **"OK"** per confermare
	- **"Largh. di banda WLAN":** 1,00 Mbit/s e premere il tasto **"OK"**
- Premere il tasto **"Indietro"** più volte per uscire